## **ENT Ari@ne :** Créer des groupes manuels lorsque l'on est enseignant

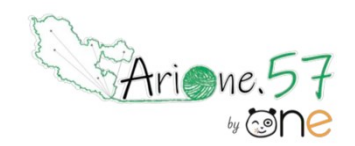

Tutoriels d'accompagnement : [Aide et Support de l'ENT One](https://opendigitaleducation.gitbook.io/manuel-utilisation-one/directory#gerer-vos-favoris-de-partage)

Pour créer des groupes manuels incluant des utilisateurs (classe multi-niveaux, groupes de besoins etc…) il faut créer des listes de favoris depuis l'annuaire. Il vous suffit de cliquer sur « Créer un favori ».

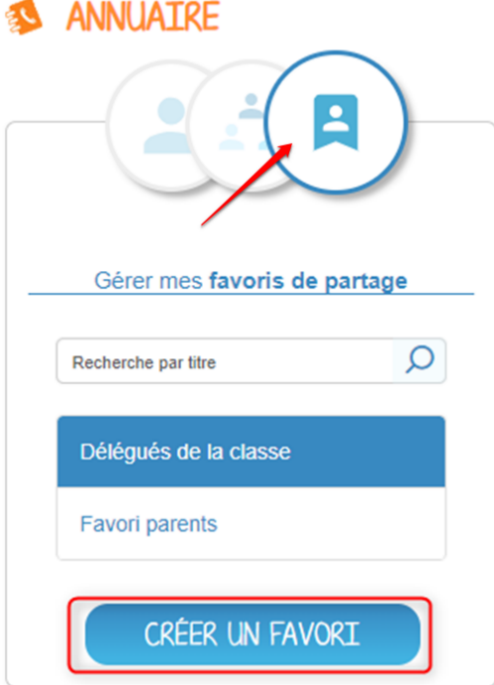

Commencez par renseigner le nom de votre favori.

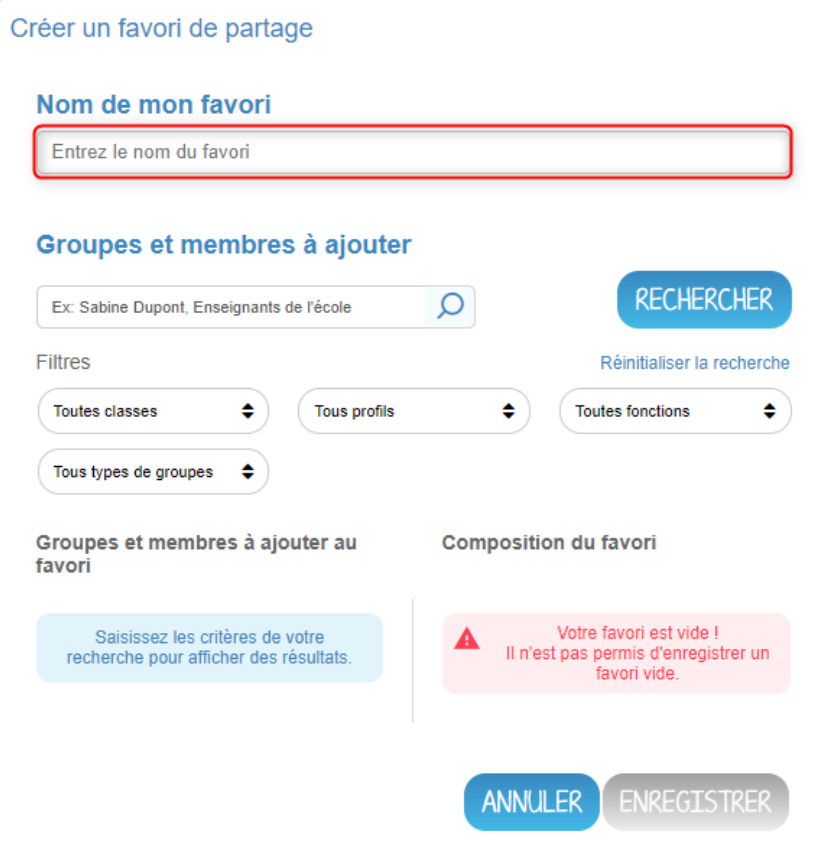

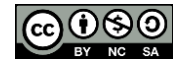

01. Vous pouvez utiliser la barre de recherche.

02. Vous pouvez affiner votre recherche grâce au système de filtres.

## 03. Cliquez ensuite sur « Rechercher » pour faire apparaître des propositions d'utilisateurs.

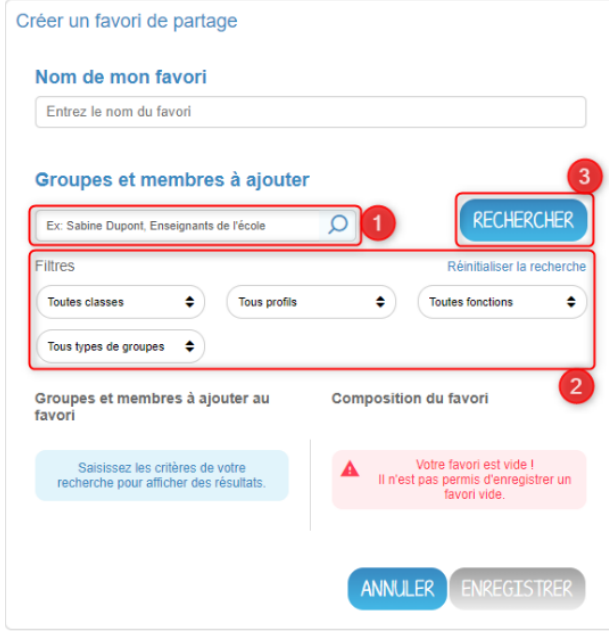

Ajoutez ensuite vos utilisateurs ou vos groupes à votre favori. Les utilisateurs et les groupes suggérés apparaissent dans la liste « Groupes et membres à ajouter au favori ».

01. Vous pouvez ajouter individuellement des membres à votre favori en cliquant sur la flèche à droite de l'utilisateur,

02. ou bien ajouter tous les utilisateurs en cliquant sur « Tout ajouter ».

03. Pour supprimer de votre liste des utilisateurs ou des groupes, vous pouvez cliquer individuellement sur la croix à droite de leur nom,

04. ou retirer tous les utilisateurs en cliquant sur « Tout retirer »

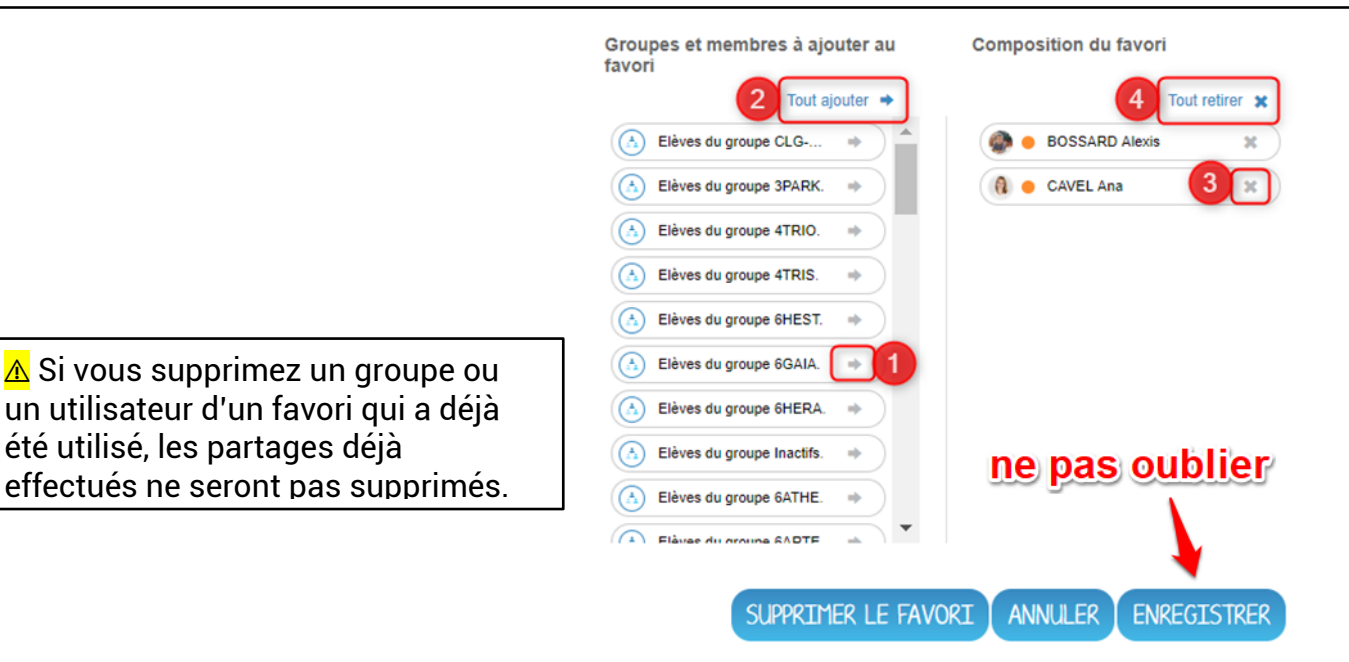

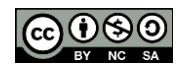

 $\overline{\phantom{a}}$